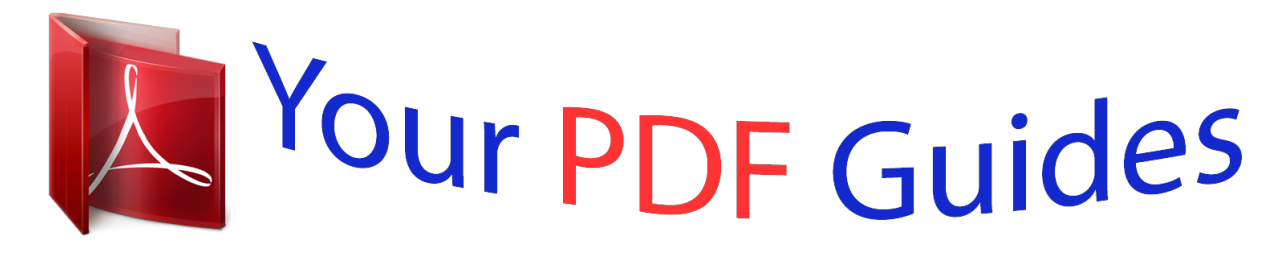

You can read the recommendations in the user guide, the technical guide or the installation guide for SIEMENS GIGASET S810A. You'll find the answers to all your questions on the SIEMENS GIGASET S810A in the user manual (information, specifications, safety advice, size, accessories, etc.). Detailed instructions for use are in the User's Guide.

## **User manual SIEMENS GIGASET S810A User guide SIEMENS GIGASET S810A Operating instructions SIEMENS GIGASET S810A Instructions for use SIEMENS GIGASET S810A Instruction manual SIEMENS GIGASET S810A**

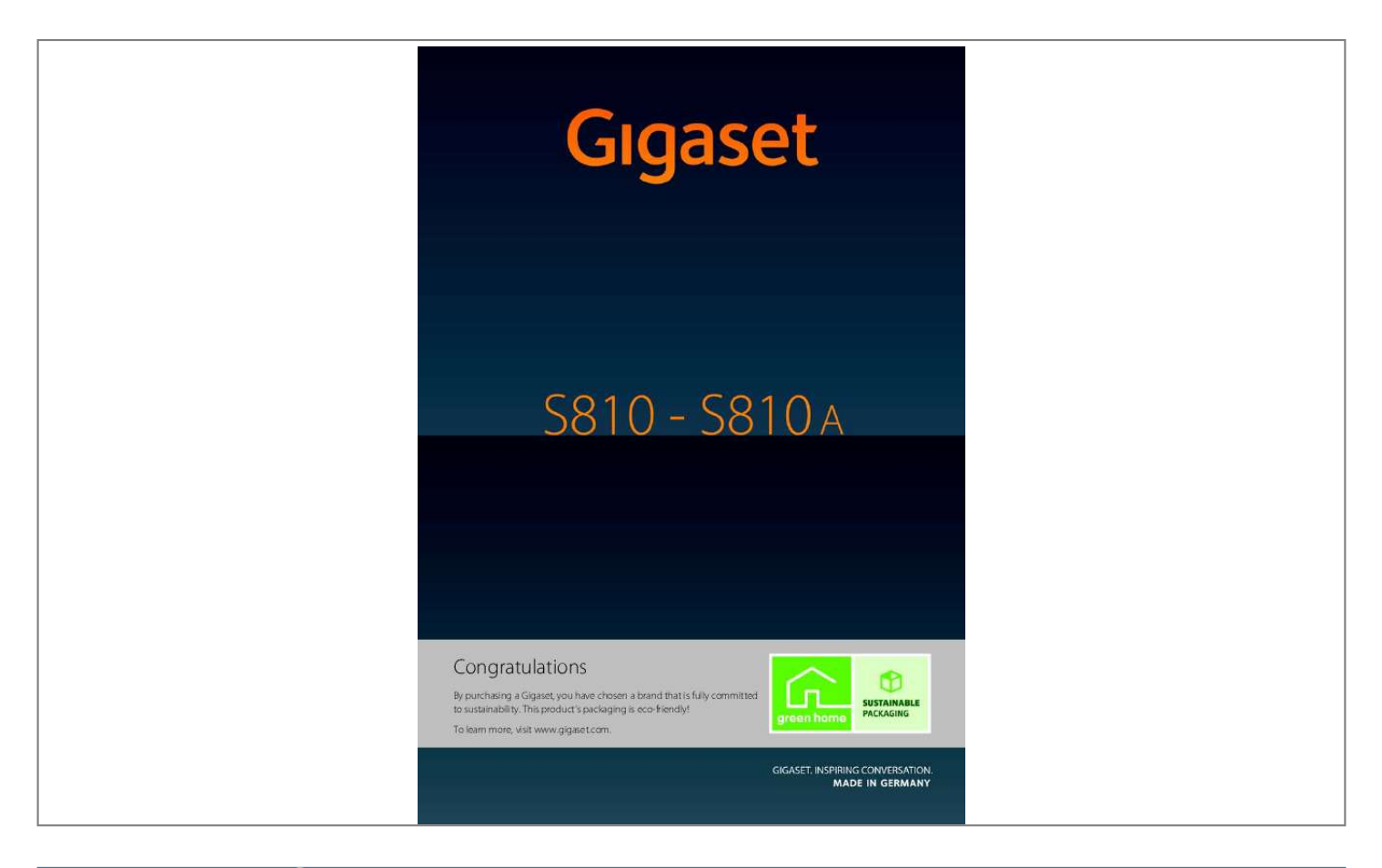

*Manual abstract:*

*gigaset.com/gigasets810h Gigaset C610H handset u u u u u u Illuminated graphic colour display (65k colours) Polyphonic ringtones Directory for approx. 150 entries SMS (prerequisite: CLIP must be enabled) Room monitor ........*

> *..... .....*

*. www.gigaset.com/gigasetc610h Gigaset SL78H handset u u u u u Version 4.1, 21.11.2007 Illuminated graphic colour display (256k colours) Polyphonic ringtones Directory for approx. @@www.gigaset.com/gigasetsl78h For more accessories, see page 88 of this manual.*

*@@more than just a telephone Gigaset S810/S810A ? @@@@@@Your phone can do a whole lot more: u Communicate cordlessly via Bluetooth? with other devices (e. g. headsets), which also use this technology. u You can synchronise your directories on your telephone, mobile phone and PC via Bluetooth? or the USB port using the Gigaset QuickSync software ( page 86). u You can save appointments ( page 60) and anniversaries, e.g., birthdays ( page 40), in your phone and it will remind you of them in advance. u You can designate important people as VIPs to identify important calls from the ringtone ( page 37). u You can assign a picture to entries in the directory ? in future the picture will appear every time you receive a call from this number ( page 37). u If you do not want to take calls where the caller has withheld their number, just set your handset to only ring if Calling Line Identification has not been withheld ( page 73).*

*u If you do not wish to be disturbed, you can simply set up a time control so that your phone will only ring when it is convenient ( page 73). VIP calls are still connected. u You can assign important numbers to the number keys on your phone. The number is then dialled by simply pressing a key ( page 69). u Adapt your Gigaset to suit your handsfree requirements ( page 72).*

*u View your personal pictures as a screensaver slide show ( page 70). u You can set the display to large font to increase readability in particularly important situations (e.g., the directory and lists) ( page 71). u You can adapt the menu display to suit your individual requirements so that only the most important functions (standard mode) or all functions (expert mode ?) are displayed ( page 28).*

*Menu options that are only available in expert mode are marked with the ? icon. u Gigaset Green Home ? Be environmentally aware when using your phone. Details about our ECO DECT products can be found at www.gigaset.com/service. You can find additional information about your phone at www.gigaset.com/gigasets810. Version 4.1, 21.*

*11.2007 Have fun using your new phone! 2 Gigaset S810-S810A / Grossbritannien / A31008-M2306-L101-1-7619 / overview.fm / 18.03.2011 The handset at a glance The handset at a glance 18 17 i V 1 2 07:15 INT 1 14 Oct 3 Calls SMS 4 16 15 14 13 5 6 12 11 10 9 7 8 4 Display keys ( page 23) page 42) 5 Message key ( Access to call and message lists; Flashes: new message or new call 6 End call key, On/Off key End call, cancel function, go back one menu level (press briefly), back to idle status (press and hold), activate/deactivate handset (press and hold in idle status) 7 Hash key Keypad lock on/off (press and hold in idle status); toggles between upper/lower case and digits page 34) 8 Mute key ( Mute the microphone 9 Microphone 10 Recall key - Consultation call (flash) - Insert a dialling pause (press and hold) 11 Star key Ringtone on/off (press and hold); with an open connection: switch between pulse dialling/tone dialling (press briefly); text input: open table of special characters page 20) 12 Headset socket ( 13 Key 1 Dial answering machine (S810A only)/network mailbox (press and hold) 14 Talk key Flashes: incoming call; Accept a call; open redial list (press briefly); start dialling (press and hold); When writing an SMS: send SMS 15 Handsfree key Switch between earpiece and handsfree mode page 22) 16 Control key ( 17 Signal strength ( page 19) page 59) activated Green: Eco Mode ( 18 Answering machine symbol (S810A only) Answering machine switched on; Flashes: answering machine is recording a message or is being operated by another internal party 1 Display in idle status 2 Battery charge status page 19) ( 3 Side keys page 72) or ringtone Set call ( volume ( page 73)*

*Version 4.1, 21.11.2007 3 Gigaset S810-S810A / Grossbritannien / A31008-M2306-L101-1-7619 / overview.fm / 18.03. 2011 The handset at a glance Display symbols The following symbols are displayed dependent on the settings and the operating status of your telephone:*

*Signal strength i ( page 59) or ECO Mode+ icon ( page 59) Answering machine switched on (S810A only, page 5) Bluetooth activated ( page 67) or / (Bluetooth headset/data device) connected Ringtone switched off ( page 73) or alert tone activated ( page 74) Keypad lock switched on ( page 25) Batteries are charged ( page 19) Charge status of the batteries ( page 19) ? V i 08:00 07:15 14 Oct Current time ( page 18) Alarm switched on and wake-up time set ( page 62) Name of the handset ( page 65) INT 1 Current day and month ( page 18) ? 10 09 08 SMS 02 Calls Number of new messages: u on the answering machine (Gigaset S810A only)/ network mailbox ( page 42) u ? in the list of missed calls ( page 42) u in the SMS list ( page 46) u in the list of missed appointments ( page 43) Signalling External call ( page 32) Alarm ( page 62)*  $\Box$  *Internal call ( page 63) Anniversary ( page 60) Answering machine is recording ( page 52) Version 4.1, 21.11.2007 Appointment ( page 60) 4 Gigaset S810-S810A / Grossbritannien / A31008-M2306-L101-1-7619 / overview.fm / 18.*

*03.2011 The base at a glance The base at a glance You can use the keys on the base to register handsets to the base, search for handsets (paging), ( page 63) and operate the integrated answering machine (Gigaset S810A only). During message playback: 4 Play/Stop key Play back new messages from answering machine or cancel playback (press briefly). Play back new and old messages (press and hold). 5 Skip to next message (press once) or skip ahead two messages (press twice).*

*6 Skip back five seconds (press briefly once), skip back to the beginning of the message (press and hold) or skip back to the previous message (press twice). 7 Delete current message. 8 Adjust volume during message playback: = quieter; = louder. While an external call is being signalled: adjust ringtone volume. Gigaset S810A base Please note: If the answering machine is being operated from a handset or if it is recording a message (00 flashes), it cannot be operated from the base at the same time. Gigaset S810 base 3 8 4 1 6 2 7 5 Version 4.1, 21.11.2007 1 Registration/Paging key Press briefly: search for handsets (paging) page 63). ( Press and hold: register handsets and DECT page 62).*

*devices ( 2 On/Off key Activating/deactivating the answering machine. 3 Display Lights up: answering machine is activated. The number of saved messages is displayed. 00 flashes: the answering machine is recording a new message. Flashes slowly: there are new messages.*

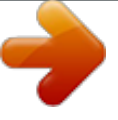

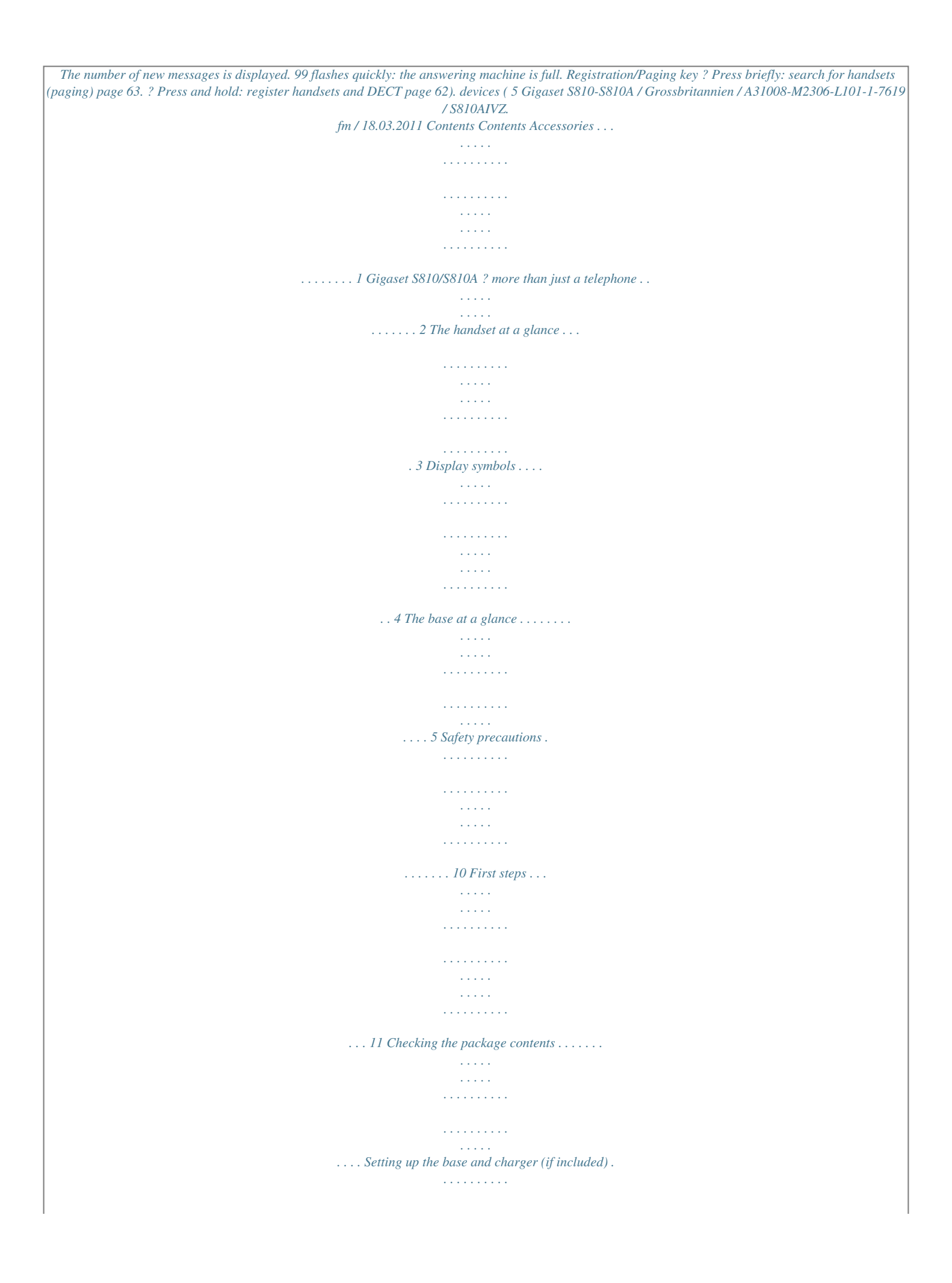

*. . . . . . . . . . . . . . . . . . . . . . Connecting the base . . . . . . . . . . . . . . . . . . . . . . . . . . . . . . . . . . . . . . . . . . . . . . . . . . . . . . . . . Connecting the charger (if included) . . . . . . . . . . . . . . . . . . . . . . . . . . . . . . . . . . . . . . . . . Setting up the handset for use . . . . . . . . . . . . . . . . . . . . . . . . . . . . . . . . . . . . . . . . . . . . . . . Changing the display language . . . . . . . . . . . . . . . . . . . . . . . . . . . . . . . . . . . . . . . . . . . . . . Setting the date and time . . . . . . . . . . . . . . . . . . . . . . . . . . . . . . . . . . . . . . . . . . . . . . . . . . . . Connecting the headset . . . . . . . . . . . . . . . . . . . . . . . . . . . . . . . . . . . . . . . . . . . . . . . . . . . . . Connecting the USB data cable . . . . . . . . . . . . . . . . . . . . . . . . . . . . . . . . . . . . . . . . . . . . . . . What would you like to do next? . . . . . . . . . . . . . . . . . . . . . . . . . . . . . . . . . . . . . . . .*

**Service**  $.$  Control key  $. \ldots$ ....  $\sim$  . The second second  $\sim$  10  $\sim$  10  $\sim$  $\sim 1.1$  ,  $\sim$  $\sim$  . . . . . . . . .  $\mathcal{L}$  . The set of  $\mathcal{L}$  is a set of  $\sim$  , , , , ,  $\mathbb{Z}$  .  $\mathbb{Z}$  ,  $\mathbb{Z}$  $\ldots \ldots$  Display keys  $\ldots$  $\sim$  . . . . . . . . .  $\sim$  and  $\sim$  $\sim 1.1\pm1.1$  $\mathcal{L}$  ,  $\mathcal{L}$  ,  $\mathcal{L}$  ,  $\mathcal{L}$  ,  $\mathcal{L}$  ,  $\mathcal{L}$  $\sim$  100 km s  $\sim$  100 km s  $^{-1}$  $\sim 1.1$  ,  $\sim$  $\langle\ldots\rangle$  $\alpha$  ,  $\alpha$  ,  $\alpha$  ,  $\alpha$  ,  $\alpha$  $\ldots$  Keys on the keypad  $\ldots$ ...  $\sim$  1000  $\sim$  $\sim$  10  $\sim$  10  $\sim$  $\mathcal{L}$  ,  $\mathcal{L}$  ,  $\mathcal{L}$  ,  $\mathcal{L}$  ,  $\mathcal{L}$  ,  $\mathcal{L}$  $\sim$  . . . . . . . . .  $\sim 1.1\, \rm{km}$  $\sim$  , , , ,  $\sim$  . . . . . . . . .  $\emph{Side keys} \ldots \ldots \ldots \ldots$  $\sim$  100 km s  $^{-1}$  $\sim 1.1\, \rm{km}$  $\mathcal{L}$  . The second second  $\ldots$  . . . . . . . .  $\sim$  100  $\sim$  100  $\sim$  $\sim$  100  $\sim$  $\sim$  . . . . . . . . .  $\ldots \ldots \ldots$  Correcting incorrect entries  $\ldots$  $\sim$  100 km s  $^{-1}$  $\sim 1.1$  .  $\mathcal{L}$  . The set of the set of  $\mathcal{L}$  $\sim$  ,  $\sim$  ,  $\sim$  ,  $\sim$  ,  $\sim$  $\sim$  100  $\sim$  100  $\sim$  $\sim 1.1\, \rm{km}$  $\ldots \ldots \ldots$  Using the menus.  $\begin{array}{cccccccccccccc} \multicolumn{2}{c}{} & \multicolumn{2}{c}{} & \$  $\sim 1.1\, \rm{km}$  $\sim 1.1\, \rm{km}$  $\alpha$  ,  $\alpha$  ,  $\alpha$  ,  $\alpha$  ,  $\alpha$  $\sim$  . The second second  $\sim$  10  $\sim$  10  $\sim$  $\sim 1.1\, \rm{km}$ .........Activating/deactivating the handset.  $\sim 1.1\, \rm{km}$  $\sim$  , , , ,  $1.1.1.1.1.1.1.1$ 

 $\mathcal{L}$  . The set of the set of  $\mathcal{L}$ . Activating/deactivating the keypad lock . . . .  $\sim$  100  $\sim$  100  $\sim$  $\mathcal{L}$  . The set of the set of  $\mathcal{L}$  $\sim$  . . . . . . . . .  $\langle\ldots\rangle$  .  $\ldots$  Using this guide.  $\sim$  . . . . . . . . . .  $\mathcal{L}$  . The second set  $\mathcal{L}$  $\sim 1.1\, \rm{km}$  $\sim$  , , , ,  $\sim$  . . . . . . . . .  $\sim$  . . . . . . . . .  $\sim$  100 km s  $^{-1}$ **Service** 11 12 12 13 14 17 18 20 20 21 22 23 23 23 23 24 25 25 26 Using the phone ........  $\alpha$  ,  $\alpha$  ,  $\alpha$  ,  $\alpha$  ,  $\alpha$  $\sim$  ,  $\sim$  ,  $\sim$  $\sim 1.1\, \rm{km}$ والمتحدث والمتحدث  $\begin{array}{cccccccccccccc} \multicolumn{2}{c}{} & \multicolumn{2}{c}{} & \$ 22 Menu overview ..... المتمار  $\overline{1}$  ,  $\overline{1}$  ,  $\overline{1}$  ,  $\overline{1}$  ,  $\overline{1}$  ,  $\overline{1}$  ,  $\overline{1}$  $\begin{array}{cccccccccccccc} \multicolumn{2}{c}{} & \multicolumn{2}{c}{} & \$  $\sim 1.1\, \rm{km}$  $\sim 1.1$  ,  $\sim$  $\mathcal{L}$  ,  $\mathcal{L}$  ,  $\mathcal{L}$  ,  $\mathcal{L}$  ,  $\mathcal{L}$  ,  $\mathcal{L}$ . 28 Making calls . . . . . . . . .  $\sim$  14444  $\sim$  , , , ,  $\alpha$  ,  $\alpha$  ,  $\alpha$  ,  $\alpha$  ,  $\alpha$  $\sim$  . . . . . . . . .  $\sim$  10  $\sim$  10  $\sim$ **Contract** ..... 31 Making an external call .....  $\mathcal{L}$  . The set of the set of  $\mathcal{L}$  $\sim$  ,  $\sim$  ,  $\sim$  $\sim$  ,  $\sim$  ,  $\sim$  $\sim$  100 km and 100 km and 100 km and 100 km and 100 km and 100 km and 100 km and 100 km and 100 km and 100 km and 100 km and 100 km and 100 km and 100 km and 100 km and 100 km and 100 km and 100 km and 100 km and 100 km  $\sim$  . . . . . . . . . **Carl Carl**  $\ldots$  One Touch Call.  $\sim$  . . . . . . . . .  $\alpha$  ,  $\alpha$  ,  $\alpha$  ,  $\alpha$  ,  $\alpha$  $\sim$  , , , , ,  $\sim 1.1\, \rm{km}$  $\mathcal{L}$  . The set of  $\mathcal{L}$  is  $\mathcal{L}$ **Carlos** il.  $SMS$  on a  $PABX$ .........  $\sim$  . . . . . . . . . .

*. . . . . . . . . . . . . . . . . . . . . . . . . . . . . . . . . . . . . . . . . . . Activating/deactivating SMS function . . . . . . . . . . . . . . . . . . . . . . . . . . . . . . . . . . . . . . . . SMS troubleshooting . . . . . . . . . . . . . . . . . . . . . . . . . . . . . . . . . . . . . . . . . . . . . . . . . . . . . . . . Operating via the handset . . . . . . . . . . . . . . . . . . . . . . . . . . . . . . . . . . . . . . . . . . . . . . . . . . . . Activating/deactivating call screening . . . . . . . . . . . . . . . . . . . . . . . . . . . . . . . . . . . . . . . . Setting the recording parameters . . . . . . . . . . . . . . . . . . . . . . . . . . . . . . . . . . . . . . . . . . . . Resetting fast access for the answering machine using key 1 . . . . . . . . . . . . . . . . . . Operating when on the move (remote operation) . . . . . . . . . . . . . . . . . . . . . . . . . . . . . 45 46 48 48 48 49 50 50 51 52 55 55 56 56 Operating the Giget S810A ringtones . . . . . . . . . . . . . . . . . . . . . . . . . . . . . . . . . . Activating/deactivating music on hold . . . . . . . . . . . . . . . . . . . . . . . . . . . . . . . . . . . . . . . Repeater support . . . . .*

*. . . . . . . . . . . . . . . . . . . . . . . . . . . . . . . . . . . . . . . . . . . . . . . . . . . . . . . Protecting against unauthorised access . . . . . . . . . . . . . . . . . . . . . . . . . . . . . . . . . . . . . . . Resetting the base to the factory settings . . . . . . . . . . . . . . . . . . . . . . . . . . . . . . . . . . . . . Dialling modes and recall . . . . . . . . . . . . . . . . . . . . . . . . . . . . . . . . . . . . . . . . . . . . . . . . . . . . Saving an access code (outside line code) . . . . . . . . . . . . . . . . . . . . . . . . . . . . . . . . . . . . . Setting pauses . . . . . . . . . . . . . . . . . . . . . . . . . . . . . . . . . . . . . . . . . . . . . . . . . . . . . . . . . . . . . . . Switching temporarily to tone dialling (DTMF) . . . . . . . . . . . . . . . . . . . . . . . . . . . . . . . . 69 70 70 71 71 72 72 73 74 75 75 75 76 76 76 77 77 78 78 79 79 Setting the base . . . . . . . . . . . . . . . . . . . . . . . . . . . . . . . . . . . . . . . . . . . . . . . . . . 76 Connecting the base to the PABX . . . . . . . . . . . . . . . . . . . . . . . . . . . . . . . . . . 78 Customer Service & Assistance .*

*. . . . . . . . . . . . . . . . . . . . . . . . . . . . . . . . . . . 80 Questions and answers . . . . . . . . . . . . . . . . . . . . . . . . . . . . . . . . . . . . . . . . . . . . . . . . . . . . . . 81 Authorisation . . . . . . . . . . . . . . . . . . . . . . . . . . . . . . . . . . . . . . . . . . . . . . . . . . . . . . . . . . . . . . . . 82 Guarantee Certificate United Kingdom . . . . . . . . . . . . . . . . . . . . . . . . . . . . . . . . . . . . . . . . . . . . . . . . . . . . . . . . . . . . . 82 Protecting our environment . . . . . . . . . . . . . . . . . . . . . . . . . . . . . . . . . . . . . . . 83 Version 4.1, 21. 11.2007 8 Gigaset S810-S810A / Grossbritannien / A31008-M2306-L101-1-7619 / S810AIVZ.fm / 18.03.2011 Contents Appendix . . . . . . . . . . . . . . . . . . . . . . . . . . . . . . . . . . . . . . . . . . . . . . . . . . . . . . . . 84 Caring for your telephone . . . . . . . . . . . . . . . . . . . . . . . . . . . . . . . . . . . . . . . . . . . . . . . . . . . . Contact with liquid . . . . . . . . . . . . . . . . . . . . . . . . . . . . . . . . . . . . . .*

*. . . . . . . . . . . . . . . . . . . . Specifications . . . . . . . . . . . . . . . . . . . . . . . . . . . . . . . . . . . . . . . . . . . . . . . . . . . . . . . . . . . . . . . . Writing and editing text . . . . . . . . . . . . . . . . . . . . . . . . . . . . . . . . . . . . . . . . . . . . . . . . . . . . . . 84 84 84 86 Additional functions via the PC interface . . . . . . . . . . . . . . . . . . . . . . . . . . 86 Accessories . . . . . . . . . . . . . . . . . . . . . . . . . . . . . . . . . . . . . . . . . . . . . . . . . . . . . . . 88 Mounting the base on the wall (Gigaset S810 only) . . . . . . . . . . . . . . . . . 91 Mounting the charger on the wall . . . . . . . . . . . . . . . . . . . . . . . . . . . . . . . . . 91 Index . . . . . . . . . . . . . . . . . . . . . . . . . . . . . . . . . . . . . . . . . . . . . . . . . . . . . . . . . . . . 92 Version 4. 1, 21.11.2007 9 Gigaset S810-S810A / Grossbritannien / A31008-M2306-L101-1-7619 / security.fm / 18.03. 2011 Safety precautions Safety precautions Warning Be sure to read this user guide and the safety precautions before using your telephone Explain their content and the potential hazards associated with using the telephone to your children. \$ Use only the power adapter supplied, as indicated on the underside*

*of the base. Use only rechargeable batteries that correspond to the specification provided on page 84, as this could otherwise result in significant health risks and personal injury. Using your telephone may affect nearby medical equipment. Be aware of the technical conditions in your particular environment e.g., doctor's surgery. If you use a medical device (e.g. a pacemaker), please contact the device manufacturer. They will be able to advise you regarding the susceptibility of the device to external sources of high-frequency energy. Please refer to the ?Appendix? chapter*

*for the specifications of this Gigaset product. Do not hold the rear of the handset to your ear when it is ringing or when handsfree mode is activated. Otherwise you risk serious and permanent damage to your hearing. Your Gigaset is compatible with the majority of digital hearing aids on the market. However, perfect function with all hearing aids cannot be guaranteed. The handset may cause an unpleasant humming or whistling noise in hearing aids or cause them to overload.*

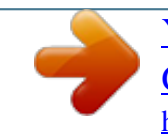

 *If you require assistance, please contact the hearing aid supplier. Do not install the base or charger in bathrooms or shower rooms. The base and charger are not splashproof ( page 84).*

*Do not use your phone in environments with a potential explosion hazard (e.g., paint shops). ? If you give your Gigaset to a third party, make sure you also give them the user guide. Remove faulty bases from use or have them repaired by our Service department, as they could interfere with other wireless services. Version 4.1, 21.11.2007 u Not all of the functions described in this user guide are available in all countries. u The device cannot be used in the event of a power failure.*

*It is also not possible to trans- Please note mit emergency calls. 10 Gigaset S810-S810A / Grossbritannien / A31008-M2306-L101-1-7619 / starting.fm / 18.03.2011 First steps First steps Checking the package contents 1 or 2 3 4 5 9 6 7 8 1 One Gigaset S810/S810A base 2 One power adapter 3 One Gigaset S810H handset 4 One phone cord 5 Two batteries 6 One battery cover 7 One belt clip 8 One plastic headset socket cover 9 One user guide If you have purchased a model with multiple handsets the package should contain two batteries, a battery cover, a belt clip and a charger 9 with power adapter J for each additional handset. 9 J Version 4.1, 21.11.2007 11 Gigaset S810-S810A / Grossbritannien / A31008-M2306-L101-1-7619 / starting.fm / 18.*

*03.2011 First steps Setting up the base and charger (if included) The base and charger are designed for use in dry rooms in a temperature range of +5C to +45C. Set up the base at a central point in the building on a level, non-slip surface or mount the base (Gigaset S810 only) or charger on the wall ( page 91). Please note Pay attention to the range of the base. This is up to 300 m in unobstructed outdoor areas and up to 50 m inside buildings. The range is reduced when Eco Mode ( page 59) is activated. The phone's feet do not usually leave any marks on surfaces. However, due to the multitude of different varnishes and polishes used on today's furnishings, the occurrence of marks on the surfaces cannot be completely ruled out. Please note: u Never expose the telephone to the influence of heat sources, direct sunlight or other electrical devices. u Protect your Gigaset from moisture, dust, corrosive liquids and fumes.*

*Connecting the base First connect the tel ephone jack 2 and insert the cables into the cable ducts. Then connect the power adapter 1. 2 1 1 1 Please note: u The power adapter must always be connected, as the phone will not operate without a mains connection. u Use only the power adapter and phone cord supplied. Pin connections on tele- phone cables can vary (pin connections page 85).*

*Version 4.1, 21.11.2007 12 Gigaset S810-S810A / Grossbritannien / A31008-M2306-L101-1-7619 / starting.fm / 18.*

*03.2011 First steps Connecting the charger (if included) 2 1 Connect the flat plug from the power adapter 1. Plug the power adapter into the plug socket 2. 4 To disconnect the plug from the charger, press the release button 3 and disconnect the plug 4. 3 Version 4.1, 21.11.2007 13 Gigaset S810-S810A / Grossbritannien / A31008-M2306-L101-1-7619 / starting.fm / 18.03.*

*2011 First steps Setting up the handset for use The display and keypad are protected by plastic films. Remove the protective films! Inserting the batteries and closing the battery cover Warning Use only rechargeable batteries recommended by Gigaset Communications GmbH ( page 84), i.e., Never use conventional (non-rechargeable) batteries, as this could result in significant health risks and personal injury. For example, the outer casing of the batteries could be damaged or the batteries could explode. The phone could also malfunction or be damaged as a result of using batteries that are not of the recommended type. Insert the batteries with the polarity in the correct direction. The polarity is indicated in/on the battery compartment. First insert the battery cover at the top a. Then press the cover b until it clicks into place.*

*To open the battery cover, for instance to replace the batteries, insert a coin into the cavity on the left-hand side of the casing, then pull the battery cover in an upward direction. Version 4.1, 21.11.2007 14 Gigaset S810-S810A / Grossbritannien / A31008-M2306-L101-1-7619 / starting.*

*fm / 18.03.2011 First steps Insert the plastic cover provided for the headset socket to ensure optimum sound in handsfree mode. Attaching the belt clip The handset has notches on each side to attach the belt clip. To attach ? press the belt clip onto the back of the handset so that the protrusions on the belt clip engage with the notches.*

*To remove ? press the centre of the belt clip firmly with your right thumb, push the fingernail of your left index finger up between the clip and the housing and pull the clip in an upward direction. Version 4.1, 21.11.2007 15 Gigaset S810-S810A / Grossbritannien / A31008-M2306-L101-1-7619 / starting.fm / 18.03.2011 First steps Initial charging and discharging of the batteries The correct charge status can only be displayed if the batteries are first fully charged and discharged. Charge the handset in the base for 8.5 hours.*

*8.5 h Please note The handset must only be placed in the designated Gigaset S810/S810A base or charging cradle. After charging, remove the handset from the base and only replace it when the batteries are fully discharged. u Each handset is registered with the base at the factory. You do not need to Please note u u u u register the handset again. If you wish to use your handset with a different base or use further handsets with your base, you will need to register the handset manually ( page 62). After the initial battery charge and discharge, you may place your handset in the base after every call. Always repeat the*

*charging and discharging procedure if you remove the batteries from the handset and reinsert them. The batteries may warm up during charging. This is not dangerous.*

*After a while, the charge capacity of the batteries will decrease for technical reasons. Version 4.1, 21.11.2007 16 Gigaset S810-S810A / Grossbritannien / A31008-M2306-L101-1-7619 / starting.*

*fm / 18.03.2011 First steps Changing the display language Change the display language if you do not understand the language currently set. Press right on the control key. O5 Deutsch English Francais It li Slowly press keys O and 5 one after the other.*

*The display for setting languages appears. The current language (e.g. English) is selected. Press down on the control key s ... x Deutsch English Francais Italiano Espanol Select ...*

*until the language you wish to use is marked, e.g., French. Back Press the right key directly below the display to select this language. The selection is marked with . Deutsch English Francais It li Version 4.1, 21.11.2007 Press and hold the end call key a to return to idle status. 17 Gigaset S810-S810A / Grossbritannien / A31008-M2306-L101-1-7619 / starting.*

*fm / 18.*

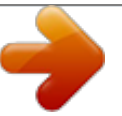

*03.2011 First steps Setting the date and time Set the date and time so that the correct date and time can be assigned to incoming calls, and so that the alarm can be used. Press the key below Set Time on the display screen to open the input field. (If you have already set the time and date, open the input field via the menu page 30.*

*) Calls Set Time Date/Time Date: 31.01.2011 Time: 00:00 The Date/Time submenu is shown on the display. The active input position flashes. Enter day, month and year as an 8-digit number via the keypad, e.*

*g., 4 Q 2Q for 14/10/2011. Save Back Press the right or left control key to change the input position and correct an entry. Press down on the control key to switch to the time input field. Date/Time Date: Enter the hours and minutes in 4-digit format via the keypad, e.g., QM 5 for 07:15 am. Change the input position with the control key if necessary. 14.10.*

*2011 Time: 00:00 Version 4.1, 21.11.2007 Back Save 18 Gigaset S810-S810A / Grossbritannien / A31008-M2306-L101-1-7619 / starting.fm / 18.03.2011 First steps Back Save Press the key below Save on the display screen to confirm your entry. Date/Time ? Saved The display shows Saved. You will hear a confirmation tone and the handset will automatically return to idle status. Display in idle status Once the phone is registered and the time is set, the idle display is shown as in this example.*

*If the answering machine is activated, the answering machine icon is displayed in the header. Displays u Reception between the base and the handset: i V ? Poor to good: i INT 1 ? No reception: | Green: Eco Mode activated ( page 59) u Battery charge status: ? { white: charged over 66% ? { white: charged between 34% and 66% Calls ? y white: charged between 11% and 33% ? y red: charged below 11% ? y flashes red: battery almost empty (less than 10 minutes talktime) ? xy xy x{ x{ white: battery charging Version 4.1, 21.11.2007 07:15 14 Oct SMS Please note If you have chosen a colour scheme with a white background, the white symbols are displayed in black.*

*19 Gigaset S810-S810A / Grossbritannien / A31008-M2306-L101-1-7619 / starting.fm / 18.03.2011 First steps u INT 1 If Eco Mode+ ( page 59) is activated, the icon is displayed in the top left corner of the display. Your answering machine is set with a pre-recorded announcement.*

*Internal name of the handset ( page 65) Your phone is now ready for use! Connecting the headset After removing the plastic cover, you can connect a headset to the left-hand side of your telephone with the 2.5 mm jack connector. See the relevant product page at www.gigaset.com for information on recommended headsets. The headset volume corresponds to the settings for the handset volume ( page 72). After using the headset, replace the plastic cover to enable optimum sound in handsfree mode. Connecting the USB data cable You can connect a standard USB data cable with a mini-B connector to the back of your handset to connect the handset to a PC ( page 86). Remove the belt clip (if attached) ( page 15). Remove the battery cover ( page 14).*

*Connect the USB data cable to USB socket 1. 1 Please note Please connect your handset directly to the PC; do not connect via a USB hub. Version 4.1, 21.11.2007 20 Gigaset S810-S810A / Grossbritannien / A31008-M2306-L101-1-7619 / starting.fm / 18.03.2011 First steps What would you like to do next? Now you have successfully set up your Gigaset, you will certainly want to adapt it to your personal requirements. Use the following guide to quickly locate the most important topics.*

*If you are unfamiliar with menu-driven devices such as other Gigaset telephones, read the section entitled "Using the phone" ( page 22) first. Information on ... Setting the ringtone and volume Setting the earpiece volume Recording your own announcement for the answering machine Setting Eco Mode / Eco Mode+ Preparing the telephone for SMS reception Operating the telephone on a PABX Registering existing Gigaset handsets to a base Transferring directory entries from existing Gigaset handsets to new handset(s) Using Bluetooth devices Connecting the phone to the PC .*

*.. is located here. g page 73 g page 72 g page 52 g page 59 g page 45 g page 78 g page 62 g page 39 g page 67 g page 86 If you have any questions about using your phone, please read the tips on troubleshooting ( page 81) or contact our Customer Care team ( page 80). Version 4.*

*1, 21.11.2007 21 Gigaset S810-S810A / Grossbritannien / A31008-M2306-L101-1-7619 / starting.fm / 18.03.2011 Using the phone Using the phone Control key Below, the side of the control key that you must press in the respective operating situation is marked in black (top, bottom, right, left, centre), e.g., v for "press right on the control key" or w for "press the centre of the control key". The control key has a number of different functions: When the handset is in idle status s v u t Open the directory. Open the main menu.*

*Open the list of handsets. Call up the menu for setting the handset's call volume ( page 72). In the main menu t, s, v or u Navigate to the required function. In submenus and lists t/s Scroll up/down line by line. In input fields Use the control key to move the cursor up t, down s, right v or left u. Press and hold v or u to move the cursor word by word. During an external call s u t Open the directory. Initiate an internal consultation call. Adjust the loudspeaker volume for earpiece and handsfree mode. Functions when pressing the middle of the control key Depending on the operating situation, the key has different functions. u In idle status the key opens the main menu. u In submenus, selection and input fields, the key takes on the function of the display keys OK, Yes, Save, Select or Change . Please note These instructions demonstrate the main menu being opened by pressing the right of the control key and functions being actuated by pressing the appropriate display key. However, if you prefer, you can use the control key as described above. Version 4.*

*1, 21.11.2007 22 Gigaset S810-S810A / Grossbritannien / A31008-M2306-L101-1-7619 / starting.fm / 18.03.*

*2011 Using the phone Display keys The functions of the display keys change depending on the particular operating situation. Example: Back Save Current display key functions. Display keys Some important display keys: Options Open a menu for further functions. Confirm selection. OK Delete key: delete character by character/word by word from right to left. Back Go back one menu level or cancel operation. Save Store entry. Open the redial list. Forwarding a call to the answering machine. Keys on the keypad c / Q / \* etc.*

*Press the matching key on the handset. ~ Enter digits or letters. / Side keys Press the keys on the right of the handset to set the volume for the handset, ringtone, speaker, alarm, signalling of appointments and the headset depending on the situation. Correcting incorrect entries You can correct incorrect characters in the input fields by navigating to the incorrect entry using the control key.*

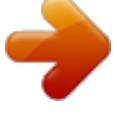

 *You can then: u Delete the character to the left of the cursor with the display key (press and hold to delete the word) u Insert characters at the cursor position u Overwrite the highlighted (flashing) character, e.g., when entering time and date. Version 4.1, 21.11.*

*2007 23 Gigaset S810-S810A / Grossbritannien / A31008-M2306-L101-1-7619 / starting.fm / 18.03.2011 Using the phone Using the menus Your telephone's functions are accessed using a menu that has a number of levels. The menu display can be extended (expert mode ?) or restricted (standard mode).*

*Expert mode is the active default setting. Settings or functions that are only available in expert mode are marked in these instructions by the ? icon. Switching between standard mode/expert mode and the menu overview ( page 28). Main menu (first menu level) When the handset is in idle status press the right control key v to open the main menu. The main menu functions are shown in the display with icons.*

*The icon for the selected function is highlighted in orange and the name of the associated function appears in the display header. To access a function, i.e., to open the corresponding submenu (next menu level): Use the control key p to select the required function and press the display key OK. Briefly press the display key Back or the end call key a to revert back to idle status. Back Settings OK Submenus The functions in the submenus are displayed as lists (example on the right). To access a function: Scroll to the function with the control key q and press OK. Briefly press the display key Back or the end call key a to return to the previous menu level/cancel the operation. Settings Date/Time Audio Settings Display Language Registration Back OK Reverting to idle status You can revert to idle status from anywhere in the menu as follows: Press and hold the end call key a. or: Do not press any key: after 2 minutes the display will automatically revert to idle status.*

*Settings that have not been saved by selecting the display keys OK, Yes, Save or Change are lost. An example of the display in idle status is shown on page 19. 24 Version 4.1, 21.11.2007 Gigaset S810-S810A / Grossbritannien / A31008-M2306-L101-1-7619 / starting.fm / 18.03.2011 Using the phone Activating/deactivating the handset a With the phone in idle status, press and hold the end call key (confirmation tone) to switch off the handset. Press and hold the end call key again to switch the handset on.*

*Please note When the handset is switched on, an animation showing the Gigaset logo is displayed for several seconds. Activating/deactivating the keypad lock The keypad lock prevents any inadvertent use of the phone. # Press and hold the hash key in idle status to activate or deactivate the keypad lock. You will hear the confirmation tone. If the keypad lock is activated, you will see a message when you press a key.*

*The keypad lock deactivates automatically when you receive a call. It is reactivated when the call is finished. Please note When the keypad lock is active, you cannot even call emergency numbers. Version 4.1, 21.*

*11.2007 25 Gigaset S810-S810A / Grossbritannien / A31008-M2306-L101-1-7619 / starting.fm / 18.03.2011 Using the phone Using this guide The operating steps are shown in abbreviated form. Example: The illustration: v Eco Mode Eco Mode+ ( = on) means: Press right on the control key v to open the main menu. Back Settings Press right, left, down and up on control key p to navigate to the Settings submenu. OK Press the display key OK to confirm your selection. Settings Display Language Registration Menu View Eco Mode Press down on the control key s until the Eco Mode menu option appears on the display. Back OK Press the display key OK to confirm your selection.*

*Version 4.1, 21.11.2007 26 Gigaset S810-S810A / Grossbritannien / A31008-M2306-L101-1-7619 / starting.fm / 18.03.2011 Using the phone Eco Mode Eco Mode Eco Mode+ Press down on the control key s until the Eco Mode+ menu option appears on the display. Back Change Press the display key Change to activate/deactivate the function. Eco Mode Eco Mode Eco Mode+ The change is effective immediately and does not need to be confirmed. Back Change Press the key below Back on the display screen to jump back to the previous menu level.*

*or Press and hold the end call key a to return to idle status. Version 4.1, 21.11.2007 27 Gigaset S810-S810A / Grossbritannien / A31008-M2306-L101-1-7619 / menuetree.*

*fm / 18.03.2011 Menu overview Menu overview The menu display can be extended (expert mode ?) or restricted (standard mode). Menu options that are only available in expert mode are marked with the ? icon. To change these settings: Select v Menu View Simplified (standard mode) or Complete (expert mode) Select (the active mode is marked with ) Setting standard mode or expert mode Open the main menu: press v when the phone is in idle mode.*

*Select Services Withhold Number All Calls page 35 Call Divert Ringback off page 35 page 67 page 68 page 68 page 68 page 69 page 66 page 31 Call Waiting page 36 page 35 Bluetooth Activation Search for Headset Search Data Device Known Devices Additional Features Room Monitor Own Device ? One Touch Call Resource Directory Screensavers Caller Pictures Sounds Call Lists All Calls Outgoing Calls Accepted Calls Missed Calls Capacity page 74 page 74 page 74 page 74 page 41 page 41 page 41 page 41 Version 4.1, 21.11.2007 28 Gigaset S810-S810A / Grossbritannien / A31008-M2306-L101-1-7619 / menuetree.fm / 18.03.2011 Menu overview SMS You have activated an SMS mailbox (general or private) without a PIN New SMS Incoming Draft page 45 page 47 page 46 You have activated an SMS mailbox with a PIN or 2?3 mailboxes Mailbox New SMS Incoming Draft Mailbox 1 Mailbox 2 Mailbox 3 New SMS Incoming Draft Settings Service Centres SMS Mailboxes Notification ? Voice Mail Play Messages page 45 page 47 page 46 page 45 page 47 page 46 page 49 page 48 page 48 page 58 page 52 page 52 page 52 page 52 page 52 page 53 page 53 page 58 page 58 Network Mailbox Activation \* Announcements \* page 52 ? ? ? Answer Machine \* Record Announcem. \* Play Announcement \* Delete Announcem. \* Record Adv. Msg.*

*\* Play Advisory Msg. \* Delete Adv. Msg. \* ? ? ? ? \* Recordings \* Call Screening \* Network Mailbox Set Key 1 \* page 55 page 55 page 58 Network Mailbox Answer Machine Organizer Calendar Base with answering machine only Version 4.1, 21.11.2007 Alarm Clock Missed Alarms page 60 page 62 page 61 29 Gigaset S810-S810A / Grossbritannien / A31008-M2306-L101-1-7619 / menuetree.fm / 18.03.2011 Menu overview Directory Settings Date/Time Audio Settings page 37 page 18 Handset Volume Handsfree Profiles Ringtones (H/Set) Ringtones (Base) ? ? Advisory Tones Music on Hold Display + Keypad Screensaver Large Font Colour Schemes Keypad Illumination Language Registration ? Display Backlight page 70 Register Handset De-reg.*

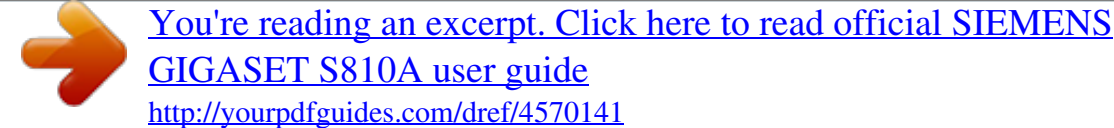

 *Handset Select Base page 72 page 72 page 75 page 73 page 76 page 76 page 70 page 71 page 71 page 71 page 71 page 62 page 63 page 63 page 71 page 75 page 65 page 44 page 78 page 78 page 78 page 75 page 77 page 76 page 77 page 28 page 28 page 59 page 59 ? Telephony Auto Answer Area Codes Listening In Preselection Access Code Dialling Mode ? Recall System Handset Reset Base Reset Repeater Mode System PIN Menu View Simplified Complete Eco Mode Eco Mode Eco Mode+ Version 4.1, 21.11.2007 30 Gigaset S810-S810A / Grossbritannien / A31008-M2306-L101-1-7619 / telefony.fm / 18. 03.2011 Making calls Making calls If the backlight is deactivated ( page 71) it is switched on by pressing any key. Digit keys appear on the display for pre-*

*dialling; all other keys do not have any further functions. One Touch Call You can set up your phone in such a way that pressing any key dials a previously stored number. This allows children, for example, who cannot enter a number, to call a certain number. v One Touch Call Change multiple line input: Activation: Select On to activate. Call to: Enter or change number. Press Save to save the settings. When the*

*function is activated, the idle display appears as shown below: i V Making an external call External calls are calls using the public telephone network. ~c Enter the number and press the talk key. or: c~ Press and hold the talk key c and then enter the number. You can cancel the dialling operation with the end call key a. You are shown the duration of the call while the call is in progress. Dialling with the directory ( page 37), call list ( page 41), redial list ( page 41) and automatic redial ( page 41) saves you from repeatedly keying in phone numbers. INT 1 Please note OneTouchCall active 0891234567 Off ? 07:15 22 Oct Continuing a call on a Bluetooth headset Precondition: Bluetooth is activated; a connection has been established between the Bluetooth headset and the handset ( page 67).*

*Press the talk key on the Bluetooth headset; it may take up to 5 seconds to establish a connection to the handset. During the call you can adjust the volume of the earpiece and microphone with the side keys. For further details about your headset, see the user guide issued with it. By pressing any key the saved number is dialled. Press the end call key a, to cancel the dialling operation or to end the call. Deactivating the One Touch Call In idle status, press the display key Off . Press and hold the hash key #, to deactivate the One Touch Call. Ending a call a Press the end call key. Version 4.1, 21.*

*11.2007 31 Gigaset S810-S810A / Grossbritannien / A31008-M2306-L101-1-7619 / telefony.fm / 18.03.2011 Making calls Accepting a call The handset indicates an incoming call in three ways: by ringing, by a display on the screen and by the flashing talk key c.*

*Accept the call by: Pressing the talk key c. Pressing the handsfree key d. Gigaset S810: press the display key Accept. Gigaset S810A: press the display key to divert the call to the answering machine ( page 55). If the handset is in the base/charger and the Auto Answer function is activated ( page 71), the handset automatically answers the call when you remove it from the base/charger.*

*To deactivate the ringtone, press the Silence display key. You can accept the call as long as it is displayed on the screen. ? CLIP (Calling Line Identification Presentation): the caller's number is displayed. u You have requested CLIP from your network provider. u The caller has requested CLI from the network provider. Call display with CLIP/CLI If the caller's number is saved in your directory, the number is replaced by the corresponding directory entry (/ k/ l symbol and name/number). If you have assigned a caller picture to that caller, this will also be displayed. 1234567890 <sup>[</sup>] Gigaset S810 1 2 3 Accepting a call on a Bluetooth headset Precondition: Bluetooth is activated; a connection has been established between the Bluetooth headset and the handset ( page 67). Only press the talk key on the headset when the headset rings; it can take up to 5 seconds. During the call you can adjust the volume of the earpiece and microphone with the side keys.*

*For further details about your headset, see the user guide issued with it. Accept Silence or 1234567890*  $\Box$  *Gigaset S810A 1 2 3 Silence Calling Line Identification When you receive a call, the caller's number is displayed on the screen if the following conditions are met: u Your network provider supports CLIP, CLI. ? CLI (Calling Line Identification): the caller's number is transmitted. 1 Ringtone icon 2 / k/ l symbol from directory 3 Number or name of caller Version 4.1, 21.11.2007 32 Gigaset S810-S810A / Grossbritannien / A31008-M2306-L101-1-7619 / telefony.fm / 18.03.2011 Making calls The following is displayed in place of the number: u External, if no number is transmitted.*

*u Withheld, if the caller has withheld Calling Line Identification ( page 35). u Unavailable, if the caller has not arranged Calling Line Identification. If the caller number is still not displayed: Please note The ringtone can be switched off for unknown calls (calls with Calling Line Identification withheld) ( page 73). activate this function if necessary. In the user guide for the device, search for the term "CLIP" (or an alternative term such as "calling line identification", "phone number transmission", "caller ID", .*

*..). If necessary, contact the device manufacturer. If this does not resolve the problem, it is possible that your network provider does not the CLIP service for this number.*

*Check the CLIP settings of your PABX and Notes on calling line display (CLIP) By default, the number of the caller is shown in the display of your Gigaset telephone. You do not have to make any other settings on your Gigaset telephone. Have you ordered the calling line display service from your network provider? However, if the caller's number is not displayed, this can be due to the following: u You have not ordered CLIP from your net- calling line display (CLIP) and that the function has been activated for you. If necessary, contact your provider. Additional information on this subject can be found on the Gigaset homepage at: www.gigaset.com/service Check whether your provider supports work provider or u Your telephone is connected via a PABX or a router with an integrated PABX (gateway) that does not transmit all information. Is your telephone connected via a PABX/gateway? You can establish this by checking for an additional device connected between your telephone and house connection, e.g., a PABX, gateway etc.*

*In most cases, simply resetting this device will remedy the situation: Briefly disconnect the mains plug of your PABX. Re-insert the plug and wait for the device to restart. Version 4.1, 21.11.2007 33 Gigaset S810-S810A / Grossbritannien / A31008-M2306-L101-1-7619 / telefony.fm / 18.03.2011 Making calls Handsfree mode In handsfree mode, instead of holding the handset to your ear you can put it down, for example on the table in front of you.*

 *This allows others to participate in the call.*

*Switching to mute You can deactivate the microphone in your handset during an external call. h Press key to mute the handset. The display shows Microphone is off. Press the key again to reactivate the microphone. u If the telephone is muted, all keys Activating/deactivating handsfree mode Activating while dialling ~d Enter the number and press the handsfree key.*

*Inform your caller before you use the handsfree function so that the caller knows a third party may be listening. Please note except the mute key h and the endcall key a will not work. u A connected headset will also be muted. Switching between earpiece and handsfree mode d Press the handsfree key. During a call and when listening to the answering machine (Gigaset S810A only), activate or deactivate handsfree mode.*

*If you wish to place the handset in the base/ charger during a call: Press and hold the handsfree key d while placing the handset in the base/ charger and for a further 2 seconds. For instructions on adjusting the speaker volume ( page 72). Please note If you have a headset connected, you can switch between the headset and handsfree mode. Version 4.1, 21.11.2007 34 Gigaset S810-S810A / Grossbritannien / A31008-M2306-L101-1-7619 / TNet\_Features\_SAG.fm / 18.03.2011 Making calls using network services Making calls using network services Network services are functions that your network provider makes available to you.*

*You have to request these services from your network provider. It is not possible to reprogram the network services. If you require assistance, please contact your network provider. Cancelling ringback You can cancel a ringback that has already been initiated. v Ringback off Call waiting during an external call If the function is activated, during an external call you will hear a call waiting tone to signal that another external caller is trying to get through. If you have CLIP ( page 32), the number of the waiting caller or the corresponding directory entry is shown in the display. Calling Line Identification Withhold Calling Line Identification once (CLIR): If you make a call, your number is shown in the display of the call recipient if that person has activated CLIP ( page 32). If, in certain instances, you do not wish to have your number displayed, you can withhold your number for the next call (CLIR). v Withhold Number ~ Enter phone number. c Press the talk key.*

*or Dial Press the display key. Activating/deactivating call waiting v All Calls Call Waiting Status Activate/deactivate. Send Press the display key. Accepting a waiting call You are making an external call and hear the call waiting tone. You have the following options: If CLIP ( page 32) is activated Accept Press the display key.*

*If CLIP is not activated Options Accept Waiting Call Once you have accepted the waiting call you can switch between the two callers ("call swap" page 36). Ringback Initiating ringback If the number you have called is engaged, you can initiate ringback. As soon as the line belonging to the person you called is free, your handset will ring. You hear the busy tone. Options Ringback a Press the end call key.*

*Version 4.1, 21.11.2007 35 Gigaset S810-S810A / Grossbritannien / A31008-M2306-L101-1-7619 / TNet\_Features\_SAG.fm / 18.03.2011 Making calls using network services Call divert (CD) When diverting a call, the call is forwarded to another connection. The following options are available: u All Calls: Calls are diverted immediately. No more calls are signalled on your phone. u No Answer: Calls are diverted if no one accepts the call within several rings.*

*u When Busy: Calls are forwarded when your line is busy. Call is diverted without a call waiting tone. v All Calls Call Divert You can enter data in the following fields: When: Select All Calls / When Busy / No Answer. To Phone Number: Enter the number to which the call is to be diverted. Status: Activate/deactivate call divert. Send Press the display key. a After the announcement, press the end call key. The phone number is dialled. You are connected*

*to the second participant. If the caller does not answer, select the display key End to return to the first participant. Please note You can also select the second participant's phone number from the directory ( page 38) or the call list ( page 40). Ending a consultation call Options End Active Call You are reconnected to the first caller. You can also end the consultation call by pressing the end call key. The connection is briefly interrupted and you will receive a call back. Once you have pressed the talk key, you are reconnected to the first caller.*

*Call swap You can speak to both callers one at a time (call swap). Prerequisite: You are conducting an external call and have called a second participant (consultation call) or have accepted a waiting call. Use q to swap between the participants. The caller you are currently speaking to is marked with the icon. Consultation call, call swap These functions enable you to: u Call a second external caller (consultation call) u Switch between two calls (call swap) Ending the current call.*

*Options End Active Call You are re-connected to the waiting caller. Consultation call You can call a second external caller. The first call is placed on hold. During an external call: Ext. Call Press the display key. The previous call is placed on hold. The other participant hears an announcement. ~ Enter the second participant's telephone number. Version 4.1, 21.*

*11.2007 36 Gigaset S810-S810A / Grossbritannien / A31008-M2306-L101-1-7619 / direct\_charges.fm / 18.03.2011 Using the directory and lists Using the directory and lists The options are: u Directory u Redial list u Incoming SMS message list u Call lists u List of missed appointments u Answering machine list (Gigaset S810A only) You can create a personalised directory for your own handset. You can also send lists/ entries to other handsets ( page 39). Directory You can save up to 500 entries in the directory. Please note To quickly access a number from the directory (quick dial), you can assign the number to a key ( page 69). Directory In the directory, you can save: u Up to three numbers and associated first names and surnames u E-mail addresses u Anniversaries with reminder u VIP ringtone with VIP icon u Caller pictures. You open the directory in idle status using the s key.*

*Length of the entries 3 numbers: each max. 32 digits First name and surname: each max. 16 characters E-mail address: max. 64 characters s <New Entry> You can enter data in the following fields: First Name:/Surname: Enter first names and/or surnames. If you do not enter a name in either of the fields, the phone number is saved and displayed in place of a surname.*

*(For instructions on entering text and special characters, please see page 86.) Phone (Home): / Phone (Office): / Phone (Mobile): Enter a number in at least one of the fields. When scrolling through the directory, the entries are highlighted by a prefixed symbol: / k/ l.*

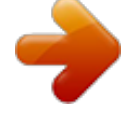

[You're reading an excerpt. Click here to read official SIEMENS](http://yourpdfguides.com/dref/4570141)

[GIGASET S810A user guide](http://yourpdfguides.com/dref/4570141)

<http://yourpdfguides.com/dref/4570141>

 *E-mail: Enter the e-mail address. Anniversary: Select On or Off.*

*With setting On: Enter Annivers. (Date) and Annivers. (Time) and select reminder type: Annivers. (Signal) page 40. Caller Picture: If required, select a picture to be displayed when this person calls (see "Resource Directory", page 74). Prerequisite: Calling Line Identification (CLIP). Caller Melody (VIP): Mark a directory entry as a VIP (Very Important Person) by assigning a specific ringtone to it. VIP calls are recognised by the ringtone. When scrolling through the directory, VIP entries are highlighted by the icon. Prerequisite: Calling Line Identification (CLIP).*

*Save Press the display key. Saving a number in the directory Version 4.1, 21.11.2007 37 Gigaset S810-S810A / Grossbritannien / A31008-M2306-L101-1-7619 / direct\_charges.fm / 18.03.2011 Using the directory and lists Order of directory entries Directory entries are generally sorted alphabetically by surname. Spaces and digits take first priority. If only the first name was entered in the directory, this is incorporated into the sort order instead of the surname.*

*The sort order is as follows: 1. Space 2. Digits (0?9) 3. Letters (alphabetical) 4. Other characters To get round the alphabetical order of the entries, insert a space or a digit in front of the first letter of the surname.*

*These entries will then move to the beginning of the directory. Managing directory entries s s (Select entry) View Press the display key. The entry is displayed. Options Press the display key. The following functions can be selected with q: Display Number To edit or add to a saved number, or to save it as a new entry, press after the number is displayed.*

*Delete Entry Delete selected entry. Copy Entry to Internal: Send a single entry to a handset ( page 39). vCard via SMS: Send a single entry in vCard format via SMS. vCard via Bluetooth: Send a single entry in vCard format via Bluetooth. Viewing entries Select a directory entry s Open the directory. You have the following options: u Use s to scroll through the entries until the required name is selected. u Enter the first letters of the name (max. 8), if necessary scroll to the entry with the s key. The directory searches for the surname. If a surname has not been entered, the directory searches for the first name.*

*Editing entries s s (Select entry) View Edit Press display keys one after the other. Carry out changes and save. Select from the directory s s (Select entry) c Press the talk key. (If several numbers are entered, select the required number by pressing r and press the talk key c again). The number is dialled. Using other functions Version 4.1, 21.11.2007 s s (Select entry) Options (Open menu) The following functions can be selected with q: Display Number Edit or add to a saved number and then dial with c or save as a new entry; to do so, press after the number is displayed. Edit Entry Edit selected entry.*

*Delete Entry Delete selected entry. 38 Gigaset S810-S810A / Grossbritannien / A31008-M2306-L101-1-7619 / direct\_charges.fm / 18.03.2011 Using the directory and lists Copy Entry to Internal: Send a single entry to a handset ( page 39).*

*vCard via SMS: Send a single entry in vCard format via SMS. vCard via Bluetooth: Send a single entry in vCard format via Bluetooth. Delete All Delete all entries in the directory. Copy All to Internal: Send the complete list to a handset ( page 39). vCard via Bluetooth: Send the complete list in vCard format via Bluetooth.*

*Available Memory Display the number of entries that are still available in the directory ( page 37). Please note: u Entries with identical numbers are not overwritten on the receiving handset. u The transfer is cancelled if the phone rings or if the memory of the receiving handset is full. u Pictures and sounds assigned to entries are not transferred. Using quick dial keys Press and hold the required quick dial key ( page 69). Transferring the directory to another handset Prerequisites: u The sending and receiving handsets must In Bluetooth mode( page 67) you can transfer directory entries in vCard format, e.g. to exchange entries with your mobile phone. s s (Select entry) Options (Open menu) Copy Entry / Copy All vCard via Bluetooth The list of ?Known Devices? ( page 68) is displayed. s Select device and press OK Transferring the directory as a vCard with Bluetooth Receiving a vCard with Bluetooth If a device from the "Known Devices" list ( page 68) esends a vCard to your handset, this occurs automatically.*

*You are informed about it via the display. If the sending device does not appear in the list, you will be asked on the display to enter the device PIN for the sending device: ~ Enter the PIN for the sending Bluetooth device and press OK . The transferred vCard is available as a directory entry. both be registered to the same base. u The other handset and the base can send Version 4.1, 21.11.2007 and receive directory entries. s s (Select entry) Options (Open menu) Copy Entry / Copy All to Internal s Select the internal number of the receiving handset and press OK. You can transfer several individual entries one after the other by responding to the Entry copied - Copy next entry? prompt with Yes.*

*A successful transfer is confirmed by a message and confirmation tone on the receiving handset. 39 Gigaset S810-S810A / Grossbritannien / A31008-M2306-L101-1-7619 / direct\_charges.fm / 18.03.2011 Using the directory and lists Copying the displayed number to the directory You can copy numbers displayed in a list, e.*

*g., the call list or the redial list, or in an SMS, to the directory. A number is displayed: Options Copy to Directory Complete the entry ( page 37). Gigaset S810A: Message playback is interrupted during the number transfer from the answering machine list. Please note A time must be specified for reminder calls. If you select a visual signal, a time is not required and is automatically set to 00.00. s s (Select entry) View Edit Press display keys one after the other. s Scroll to the Anniversary line. v Select Off. Save Press the display key. Deactivating anniversaries Copying a number or e-mail address from the directory In some operating situations, you can open the directory to copy a number or e-mail address, for example. Your handset need not be in idle status. Depending on the operating situation, open the directory with s or . q Select entry ( page 38).*

*Reminder call on an anniversary In idle status, a reminder call is indicated on the handset display and by the selected ringtone and volume that has been set for internal calls ( page 73). Storing an anniversary in the directory For each number in the directory, you can save an anniversary and specify a time at which a reminder call should be made on the anniversary (default setting: Anniversary: Off). s s (Select entry) View Edit Press display keys one after the other. Scroll to the Anniversary line. s v Select On. You can enter data in the following fields: Annivers. (Date) Enter day/month/year in 8-digit format. Annivers.*

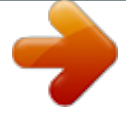

 *(Time) Enter the hour/minute for the reminder call in 4-digit format. Annivers.*

*(Signal) Select the reminder type. Save Press the display key. 40 Miller, Frank Off SMS You can: Write an SMS. Off Press the display key to acknowledge and end the reminder call. During the reminder call, you can permanently change the volume by pressing the side keys (louder) or (quieter). When you are on the phone, a reminder call is indicated on the handset with a single advisory tone. Anniversaries that are indicated during a call and are not acknowledged are entered in the Missed Alarms list ( page 43). SMS Version 4.1, 21.11.*

*2007 Gigaset S810-S810A / Grossbritannien / A31008-M2306-L101-1-7619 / direct\_charges.fm / 18.03.2011 Using the directory and lists Redial list The redial list contains the twenty numbers last dialled with the handset (max. 32 digits). If one of the numbers is in the directory, the corresponding name is displayed. c s c Incoming SMS message list All received SMS messages are saved in the incoming message list ( page 46). Manual redial Answering machine list (Gigaset S810A only) You can use the answering machine list to listen to the messages that are on the answering machine. Press the key briefly. Select entry.*

*Press the talk key again. The number is dialled. When a name is displayed, you can display the corresponding phone number by pressing the display key View. c s Call lists Prerequisite: Calling Line Identification (CLIP, page 32) Your telephone stores various types of calls: u Answered calls u Outgoing calls u Missed calls u Calls recorded by the answering machine (Gigaset S810A only) You can view each type of call separately or gain an overview of all calls. Each call record contains the last 20 numbers in its category. When in idle status, open the call lists by selecting the Calls display key or via the menu: v Managing entries in the redial list Press the key briefly. Select entry. Options Open menu. The following functions can be selected with q: Copy to Directory*

*Copy an entry to the directory (page 37). Automatic Redial The selected number is automatically dialled at fixed intervals (at least every 20 seconds). The handsfree key flashes and "open listening" is activated. ? Party answers: Press the talk key c. The function is ended. ? Party does not answer: The call is terminated after approx. 30 seconds.*

*The function is ended after pressing any key or after ten unsuccessful attempts. Display Number (as in the directory, page 38) Delete Entry (as in the directory, page 38) Delete All (as in the directory, page 39) Version 4.1, 21.11.2007 41 Gigaset S810-S810A / Grossbritannien / A31008-M2306-L101-1-7619 / direct\_charges.*

*fm / 18.03.2011 Using the directory and lists List entry New messages are displayed at the top. Example of list entries: l Frank All Calls Message key function Opening lists Use the message key f to open the following list selection: u Answering machine list (Gigaset S810A only) or network mailbox, if your network provider supports this function and fast access is set for the network mailbox ( page 58). u Incoming SMS message list ( page 46) If multiple mailboxes are set up ( page 48), several lists are displayed. u List of missed calls u List of missed alarms ( page 43) An advisory tone sounds as soon as a new message arrives in a list. In idle status, the display shows an icon for the new message: Icon New message... .*

*.. in the answering machine list (Gigaset S810A only) or on the network mailbox ... in the missed calls list ... in the SMS list ..*

*. in the Missed Alarms list: ? ? 089563810 14.10.11, 15:40 14.10.*

*11, 15:32 ? ...0123727859362922 14.10.*

*11, 15:07 View Options u List type (in header) u Status of entry Bold: New entry u Number or name of caller u Date and time of call (if set, page 18) u Type of entry: Version 4.1, 21.11.2007 Accepted calls ( ? ) Missed calls ( ? ) Outgoing calls ( ? ) Calls recorded by the answering machine (, Gigaset S810A only) Press the talk key c to call the selected caller back. Press the View display key to access additional information, including for example the number linked to the name. Select the Options display key to select the following options: Copy to Directory Copy the number to the directory. Delete Entry Delete selected entry. Delete All Delete all entries. When you quit the call lists, all entries are set to the status "old", i.e.*

*, the next time you call up the list, they will no longer be shown in bold. ? ? ? ? ? The number of new entries is displayed under the corresponding icon. ? 10 09 02 08 Please note If calls are saved in the network mailbox, you will receive a message if the appropriate settings have been made (see your network provider user guide). After pressing the message key f, you can see all lists containing messages and the network mailbox list. 42 Gigaset S810-S810A / Grossbritannien / A31008-M2306-L101-1-7619 / direct\_charges.fm / 18.03.2011 Using the directory and lists Lists containing new messages are at the top of the list and are marked in a bold font. Messages & Calls Calls: Missed Alarms SMS: (3) (1) (2) 975 SET: Press key Q or , to set the behav- ior for new*

*messages: Q message key flashes (it stops when the key is pressed) or message key does not flash Your selection is displayed (e.g. 1): System Back OK Select a list with q. To open, press OK. Press the display key OK. List of missed alarms Missed (unacknowledged) appointments from the calendar ( page 60) and anniversaries ( page 40) are saved in the Missed Alarms list under the following circumstances: u You do not accept an*

*appointment/anniversary. u The appointment/anniversary was signalled during a phone call. u The handset is deactivated at the time of the appointment/anniversary. u Automatic redial was activated at the time of an appointment/anniversary ( page 41). u Open the list by pressing the message key f ( page 42). Each entry is displayed with: u Number or name u Date and time The most recent entry is at the head of the list. Press the display key Delete, to delete the selected entry.*

*If 10 entries are already stored in the list, the next appointment reminder will delete the oldest entry. [1] Disable/enable flashing of the message key You can select whether the message key f flashes (default setting) or does not flash when new messages arrive. Please do the following: Press the key sequence: v \*#Q5#M The following is displayed: System Press one of the following keys to select 97 the message type: 5 for missed calls or L for new SMS for messages on the answeror M ing machine (Gigaset S810A only)/network mailbox Your selection is displayed (e.g. 5 for missed calls); the current setting flashes: System 975 SET: [0] Version 4.1, 21.11.2007 43 Gigaset S810-S810A / Grossbritannien / A31008-M2306-L101-1-7619 / direct\_charges.fm / 18.03.*

*2011 Making cost-effective calls Making cost-effective calls Make phone calls through a network provider who offers particularly low-cost call rates (call-bycall). ? Saving preselection numbers v Telephony Preselection Preselection No.*

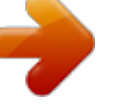